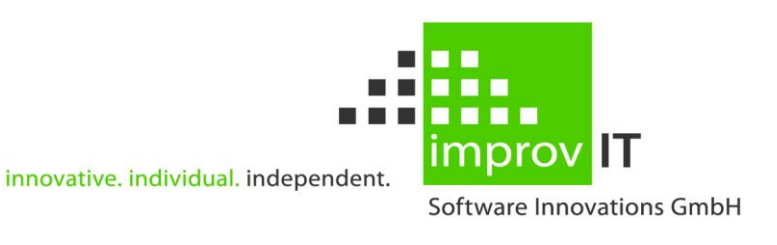

Installation and Users Guide

Version 2.3.0

June 2016

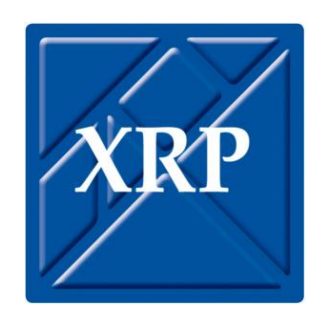

improvIT Software Innovations GmbH Große Elbstraße 141 a 22767 Hamburg Telephone: +49 (0)40 540 90 29 - 7<br>Fax: +49 (0)40 540 90 29 - 9 Fax: +49 (0)40 540 90 29 - 9<br>Email: Contact@improvIT-Softy Email: Contact@improvIT-Software-Innovations.de Web: www.improvIT-Software-Innovations.de

This page intentionally left blank

### <span id="page-2-0"></span>I. Content

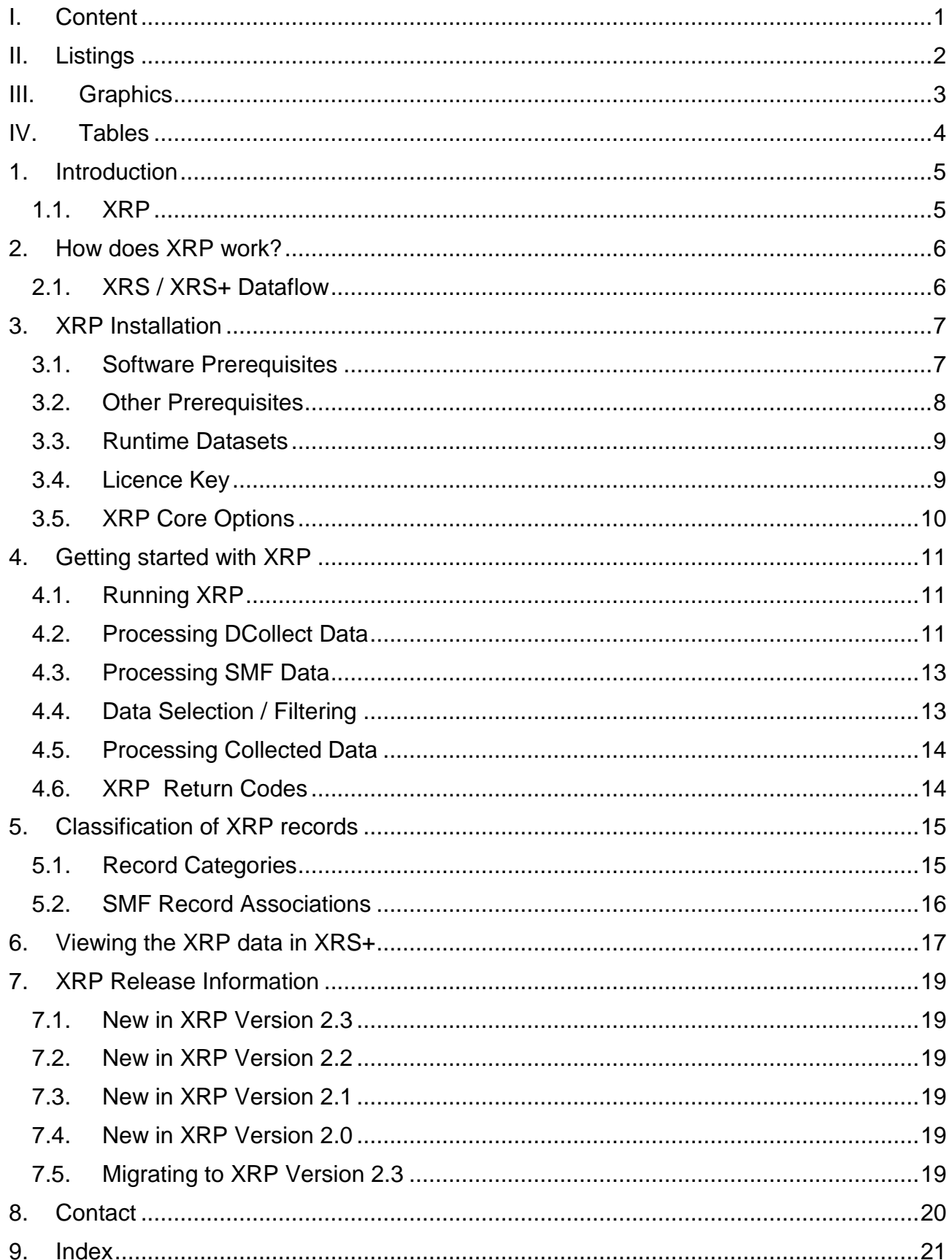

### <span id="page-3-0"></span>**II. Listings**

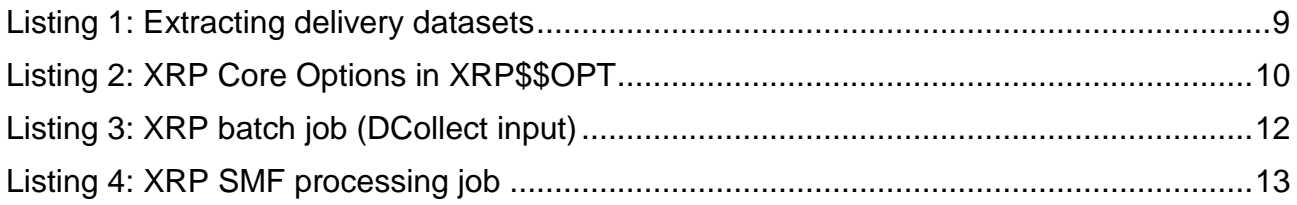

## <span id="page-4-0"></span>**III.Graphics**

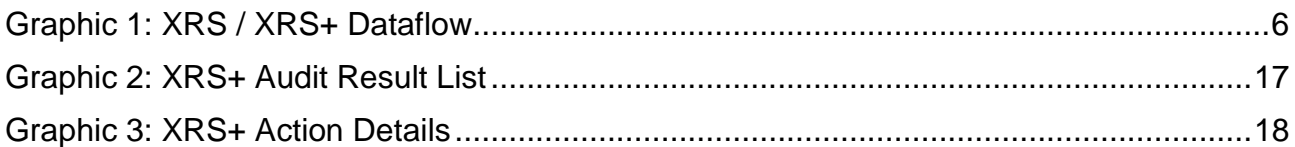

### <span id="page-5-0"></span>**IV. Tables**

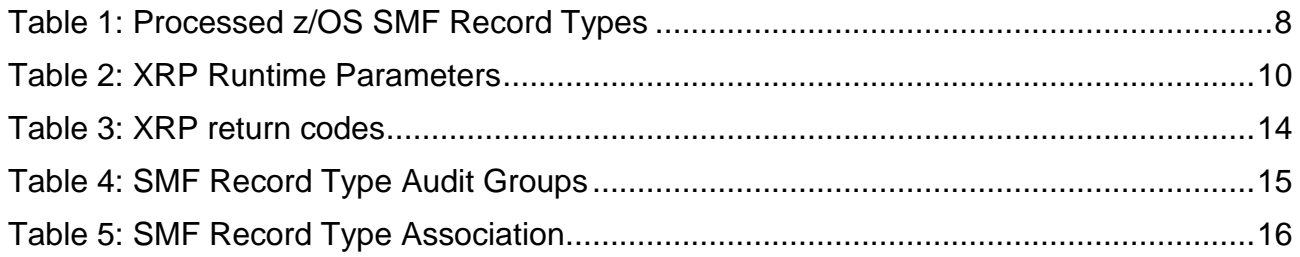

## <span id="page-6-0"></span>**1. Introduction**

Data Management is a vital activity in a modern data centre. The ever increasing amounts of data make it necessary to find easy solutions to manage the backup and recovery process in a z/OS environment. XRS for z/OS and XRS+ simplify the handling of these demands as part of the data management process.

New requirements have also resulted in an increased complexity. These requirements are not technically but rather legally orientated. New legislation (e.g. Sarbanes Oxley aka SOX and the upcoming 8th European Directive aka EuroSox) and the resulting compliance and audit rules now require that companies do business in a transparent and reproducible way, with rules for accounting and reporting.

These changes have had a dramatic knock-on effect as most business processes are handled by IT systems. One major part is data handling and reporting. Companies must now prove that everything possible has been done to secure and maintain data.

Up to now the motto of IT departments has been: "Just Do It!"

With the new regulation it will be: "Do it, Control it, Document it and Prove it!"

XRS+ also offers a powerful and comfortable method of collecting the system information required to analyse, report and monitor who did what with your corporate z/OS production data.

## <span id="page-6-1"></span>**1.1. XRP**

This document describes the installation and usage of the XRS+ z/OS Audit Data Collector (XRP). XRP extracts data from the IBM z/OS catalogs (using IDCAMS) and from the IBM z/OS "System Management Facility" (SMF).

Information pertaining to dataset and file access (e.g. creation, deletion, read, write, etc.) is extracted and formatted. The data can then be importing by XRS+ for analysis and reporting in a workstation environment.

XRP is "only" the data extraction tool for XRS+. Please consult the XRS+ documentation, for further information regarding the analysis functions. XRS+ is an optional product for the eXtended Recovery System for z/OS.

## <span id="page-7-0"></span>**2. How does XRP work?**

XRP extracts dataset related information from your DCollect and SMF data. The extracted data must then be transferred to a server/workstation and loaded with the XRS+ Import Manager into a SQL database.

The XRS+ client may then be used to view and analyse the dataset information. These functions are in addition to the normal backup and recovery management features offered by XRS for z/OS and XRS+.

## <span id="page-7-1"></span>**2.1. XRS / XRS+ Dataflow**

The following diagram demonstrates the dataflow using from z/OS to and XRS+.

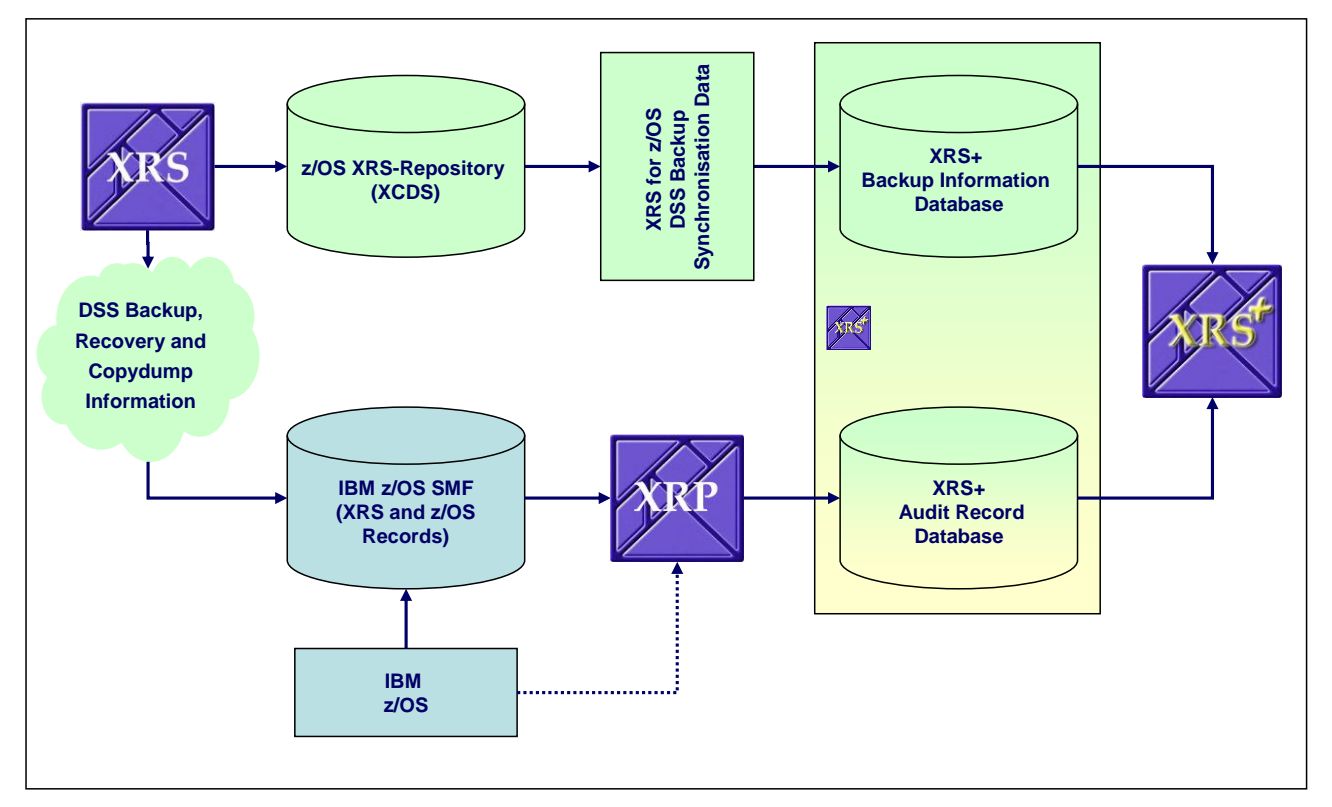

<span id="page-7-2"></span>**Graphic 1: XRS / XRS+ Dataflow**

The XRS for z/OS Repository (XCDS) is synchronised with the XRS+ database using export files. The XRS+ Import Manager loads the exported data into the local SQL databases

Audit data is extracted using XRP. Data is then also transferred to the platform running XRS+ using export files. The XRS+ Import Manager loads the exported data into the local SQL databases.

# <span id="page-8-0"></span>**3. XRP Installation**

# <span id="page-8-1"></span>**3.1. Software Prerequisites**

The following IBM software is required:

```
 z/OS
```
All releases are supported.

The following **improvIT Software Innovations** software is also needed:

- eXtended Recovery System for z/OS (XRS) v480 or higher.
- eXtended Common Services (XCS) v280 or higher. XCS is the common runtime environment for all improvIT Software Innovations products. It does not need to be purchased separately.

## <span id="page-9-0"></span>**3.2. Other Prerequisites**

To utilise all XRS+ audit benefits, activate the collection of the following SMF record types in your IBM z/OS system:

| <b>Type</b> | <b>Function</b>                                                                                                    |  |  |  |  |  |  |
|-------------|----------------------------------------------------------------------------------------------------|--|--|--|--|--|--|
| 14          | A non-VSAM dataset is closed for input                                                                                                    |  |  |  |  |  |  |
| 15          | A non-VSAM dataset is closed for output                                                                                                    |  |  |  |  |  |  |
| 18          | A non-VSAM dataset is renamed                                                                                                    |  |  |  |  |  |  |
| 30          | A JOB/STC/TSU starts                                                                                                    |  |  |  |  |  |  |
| 36          | An ICF catalog is exported                                                                                                    |  |  |  |  |  |  |
| 42          | A x37 abend is issued                                                                                                    |  |  |  |  |  |  |
| 59          | MVS/BDT completes a file-to-file transmission                                                                                                    |  |  |  |  |  |  |
| 61          | A DEFINE is issued                                                                                                    |  |  |  |  |  |  |
| 62          | A VSAM cluster or component is opened                                                                                                    |  |  |  |  |  |  |
| 64          | A VSAM cluster or component is closed or abends                                                                                                    |  |  |  |  |  |  |
| 65          | An IDCAMS DELETE is issued                                                                                                    |  |  |  |  |  |  |
| 66          | An IDCAMS ALTER is issued                                                                                                    |  |  |  |  |  |  |
| 80          | A RACF security violation occurs                                                                                                    |  |  |  |  |  |  |
| 92          | An OPENMVS file is closed                                                                                                    |  |  |  |  |  |  |
| 2xx         | If you use the IBM tool DFSMShsm, then turn on the SMF recording function (to collect "Function<br>Statistics Records"). Insert the command "SETSYS SMF" into your DFSMShsm init deck. |  |  |  |  |  |  |
| 2yy         | Activate the SMF recording for XRS for z/OS (in XRS\$\$OPT).                                                                                                    |  |  |  |  |  |  |

<span id="page-9-1"></span>**Table 1: Processed z/OS SMF Record Types** 

### <span id="page-10-0"></span>**3.3. Runtime Datasets**

XRP consists of one loadlib (SXRPLOAD) and one samplib (SXRPSAMP) containing the installation JCL and the sample jobs.

XCS consists of two loadlibs (SXCSLOAD and SXCSAPF).

All files are delivered in TSO transmit format. To install XRP, just transfer the xmit files in binary mode to your host system (e.g. using FTP). The files must be extracted using the TSO Receive command. The target dataset names can be specified at this point. See the sample "\$XRP\$REC".

The following JCL shows a sample extract job:

```
//S1RECV EXEC PGM=IKJEFT01,DYNAMNBR=30 
//SYSPRINT DD SYSOUT=* 
//SYSTSPRT DD SYSOUT=* 
//SYSTSIN DD * 
  PROFILE NOPREFIX 
   RECEIVE INDSN('????????.XRP230.SXRPLOAD.XMI') 
           DSNAME('????.XRP230.SXRPLOAD') 
  RECEIVE INDSN('????????.XRP230.SXRPSAMP.XMI') 
            DSNAME('????.XRP230.SXRPSAMP') 
  RECEIVE INDSN('????????.XCS280.SXCSAPF.XMI') 
            DSNAME('????.XCS280.SXCSAPF') 
  RECEIVE INDSN('????????.XCS280.SXCSLOAD.XMI') 
            DSNAME('????.XCS280.SXCSLOAD')
/*
```
#### <span id="page-10-2"></span>**Listing 1: Extracting delivery datasets**

It is recommended, that the XCS and XRP load libraries are defined in the Linklist concatenation. Alternatively the load libraries may be added to a Steplib concatenation.

**Note: The target dataset for uploaded XMIT files should be pre-allocated and must have a logical record length of 80.**

### <span id="page-10-1"></span>**3.4. Licence Key**

To use XRP you will need a licence key. This key is supplied by **improvIT Software Innovations**.

The key needs to be installed using the samplib member "ACTXRPLI". The sample job updates the licence information in the XRP loadlib.

### <span id="page-11-0"></span>**3.5. XRP Core Options**

XRP allows the customisation of variable/optional SMF user record types. The values are maintained using a simple assembler options module (see samplib "XRP\$\$OPT"). The resulting module is loaded and processed during runtime.

```
 TITLE 'XRP DEFAULT OPTIONS MODULE' 
XRP$$OPT CSECT 
XRP$$OPT AMODE 31 
XRP$$OPT RMODE 24 
       USING XRP$$OPT,12 
XRP$NAME DC CL8'XRPODFLT' OPTIONS NAME 
XRP$TXRS DC X'00' XRP XRS RECTYPE (TYPE ...) 
XRP$THSM DC X'00' XRP HSM RECTYPE (TYPE ...)<br>
DC XL02'00' -- FREE FOR FUTURE USE --
                                -- FREE FOR FUTURE USE --
XRP$SELE DC C'Y' ALLOW DSN SELECTION (VIA SYSIN)
       DC XL03'00' -- FREE FOR FUTURE USE -- 
      END
```
<span id="page-11-1"></span>**Listing 2: XRP Core Options in XRP\$\$OPT**

Some SMF record types are installation specific. If you do not want XRP to process one or both of these products (XRS for z/OS, IBM DFSMShsm), then enter the record type value X'00'. Otherwise enter the value in hex.

| <b>Parameter</b> | <b>Description</b>                                                                                                    |
|------------------|----------------------------------------------------------------------------------------------------|
| XRP\$NAME        | Specify a string to identify the used options during runtime                                                                                                    |
| <b>XRP\$TXRS</b> | Specify the record type (in hex) for the user records that are written by the improvIT product XRS for<br>z/OS. These records contain IBM DSS backup and recovery data                                                       |
| <b>XRP\$THSM</b> | Specify the record type (in hex) of the HSM Function Statistics Records (FSR)                                                                                                    |
| XRP\$SELE        | Allow dataset filtering to be used to select only relevant SMF input records. If you do not want to<br>allow the selection of specific DCOLLECT or SMF records, then specify the value 'N' in the<br><b>XRP\$SELE</b> field. |

<span id="page-11-2"></span>**Table 2: XRP Runtime Parameters** 

#### **Warning: Do not change the specified field lengths!**

## <span id="page-12-0"></span>**4. Getting started with XRP**

## <span id="page-12-1"></span>**4.1. Running XRP**

XRP consists of two batch job types, that either read SMF or DCollect data. In both cases XRP extracts all required dataset related records, processing the necessary fields and writing the information into an output file.

### <span id="page-12-2"></span>**4.2. Processing DCollect Data**

This job should be run directly after the XRP installation and then on a regular basis (e.g. once per month).

The first step collects information for all active datasets in your system, the second step for all inactive (migrated) datasets in your system. The third step calls XRP to process the results. This data can, for example, be used in XRS+ to establish whether datasets are correctly integrated in the backup management process.

The following JCL shows the required processing:

```
//*********************************************************************
1/* GATHER DCollect INFORMATION FOR ALL A C T I V E DATASETS *
//*********************************************************************
//STEP01 EXEC PGM=IDCAMS 
//OUTDC DD DSN=????.XRP999.DCOLLEC1, 
// DISP=(,CATLG,DELETE), 
// SPACE=(CYL,(10,10),RLSE),
// DCB=(RECFM=VB,LRECL=644,BLKSIZE=0) 
//SYSPRINT DD SYSOUT=* 
//SYSIN DD * 
 DCOLLECT - 
    OUTFILE(OUTDC) - 
   VOLUME(*) 
/*
//*********************************************************************
//* GATHER DCOLLECT INFORMATION FOR ALL IN A C T I V E DATASETS
//*********************************************************************
//STEP02 EXEC PGM=IDCAMS 
//MCDS DD DISP=SHR,DSN=????.MCDS <---- YOUR HSM MCDS
//OUTDC DD DSN=????.XRP999.DCOLLEC2, 
// DISP=(,CATLG,DELETE), 
// SPACE=(CYL,(10,10),RLSE), 
// DCB=(RECFM=VB,LRECL=644,BLKSIZE=0) 
//SYSPRINT DD SYSOUT=* 
//SYSIN DD * 
  DCOLLECT - 
   OUTFILE(OUTDC) -
    MIGRATEDATA 
/* 
//*********************************************************************
//* EXECUTE XRP (INPUT IDCAMS DCollect) *
//*********************************************************************
//STEP03 EXEC PGM=XRPLMAIN,PARM='IDC' 
//STEPLIB DD DISP=SHR,DSN=????.XRP230.SXRPLOAD 
// DD DISP=SHR,DSN=????.XCS280.SXCSAPF 
// DD DISP=SHR,DSN=????.XCS280.SXCSLOAD 
//*//XRPDINPT DD DISP=OLD,DSN=????.XRP999.DCOLLEC1
// DD DISP=OLD,DSN=????.XRP999.DCOLLEC2
//* 
//XRPDEXPT DD DSN=????.XRP214.XRPEXP1, 
// UNIT=SYSDA,DISP=(,CATLG,DELETE), 
// SPACE=(CYL,(50,50),RLSE) 
//SYSPRINT DD SYSOUT=*
//* The selection of datasetnames is only allowed if enabled in XRP$$OPT module:
//SYSIN DD *
INC=SYS*
INC=PROD*
/*
```
#### <span id="page-13-0"></span>**Listing 3: XRP batch job (DCollect input)**

### <span id="page-14-0"></span>**4.3. Processing SMF Data**

This job should be run after the SMF records have been dumped. This can be performed directly after the dump or as part of the daily SMF processing.

The following JCL shows the required processing:

```
//*********************************************************************
//* EXECUTE XRP (INPUT SMF)
//*********************************************************************
//STEP01 EXEC PGM=XRPLMAIN,PARM='SMF' 
//STEPLIB DD DISP=SHR,DSN=????.XRP230.SXRPLOAD 
// DD DISP=SHR,DSN=????.XCS280.SXCSAPF 
// DD DISP=SHR,DSN=????.XCS280.SXCSLOAD 
//*//XRPDINPT DD DISP=SHR,DSN=<YOUR SMF DATA> 
//*//XRPDEXPT DD DSN=????.XRP999.XRPEXP2, 
// UNIT=SYSDA,DISP=(,CATLG,DELETE), 
// SPACE=(CYL,(50,50),RLSE) 
//SYSPRINT DD SYSOUT=*
//* The selection of datasetnames is only allowed if enabled in XRP$$OPT module:
//SYSIN DD *
INC = CYS*INC=PROD*
/*
```
<span id="page-14-2"></span>**Listing 4: XRP SMF processing job**

### <span id="page-14-1"></span>**4.4. Data Selection / Filtering**

Generally, only information relating to production datasets should be collected. Otherwise the amount of collected data can be extremely large. XRP permits input data to be filtered using INClude or EXClude statements. A maximum of 99 filter statements may be specified within one step. Each filter statement may contain one dataset name. Simple generic dataset names (containing one asterisk at the end of the string) may also be specified (see above sample jobs).

A mix of INClude and EXClude statements within one step is not allowed.

All records are collected if no filter statements are specified.

The used filter statements are displayed after processing in the XRP job log.

**Note: INC/EXC statements are case sensitive and must start in column 1.** 

### <span id="page-15-0"></span>**4.5. Processing Collected Data**

The collected data must be transferred in binary mode to the workstation or server on which the XRS+ Import Manager is implemented. The XRS+ Import Manager can be externally triggered using a batch scheduler or can monitor specified directories for input files. The data may then be analysed/audited using the XRS+ GUI Client. Please consult the XRS+ documentation for further information.

The import runtime can vary according to the underlying hardware and implemented SQL database server. The amount of collected data can be very large, depending on the installation. If the XRS+ import execution times are too long, then one solution maybe to collect, transfer and load smaller amounts of data more than once per day.

## <span id="page-15-1"></span>**4.6. XRP Return Codes**

The following values are returned by program XRPLMAIN:

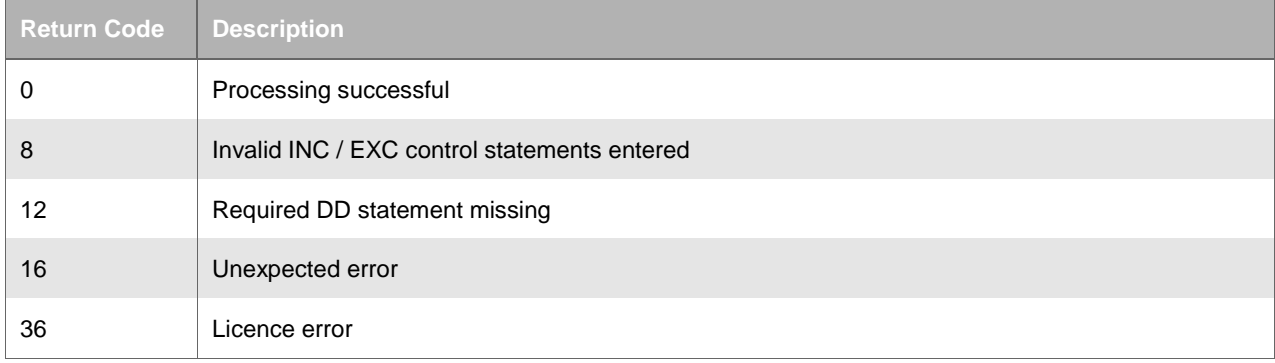

<span id="page-15-2"></span>**Table 3: XRP return codes** 

# <span id="page-16-0"></span>**5. Classification of XRP records**

## <span id="page-16-1"></span>**5.1. Record Categories**

When XRP analyses DCollect or SMF data, the saved information is classified into three major categories (types):

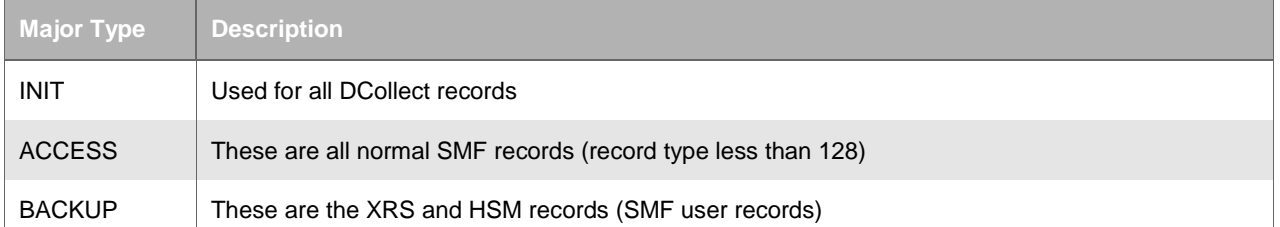

<span id="page-16-2"></span>**Table 4: SMF Record Type Audit Groups** 

Additionally every saved entry is also classified using a minor type.

## <span id="page-17-0"></span>**5.2. SMF Record Associations**

The following table shows the collected SMF record types and the corresponding XRP major and minor types. It is possible to select records in the XRS+ GUI using the major and/or minor types.

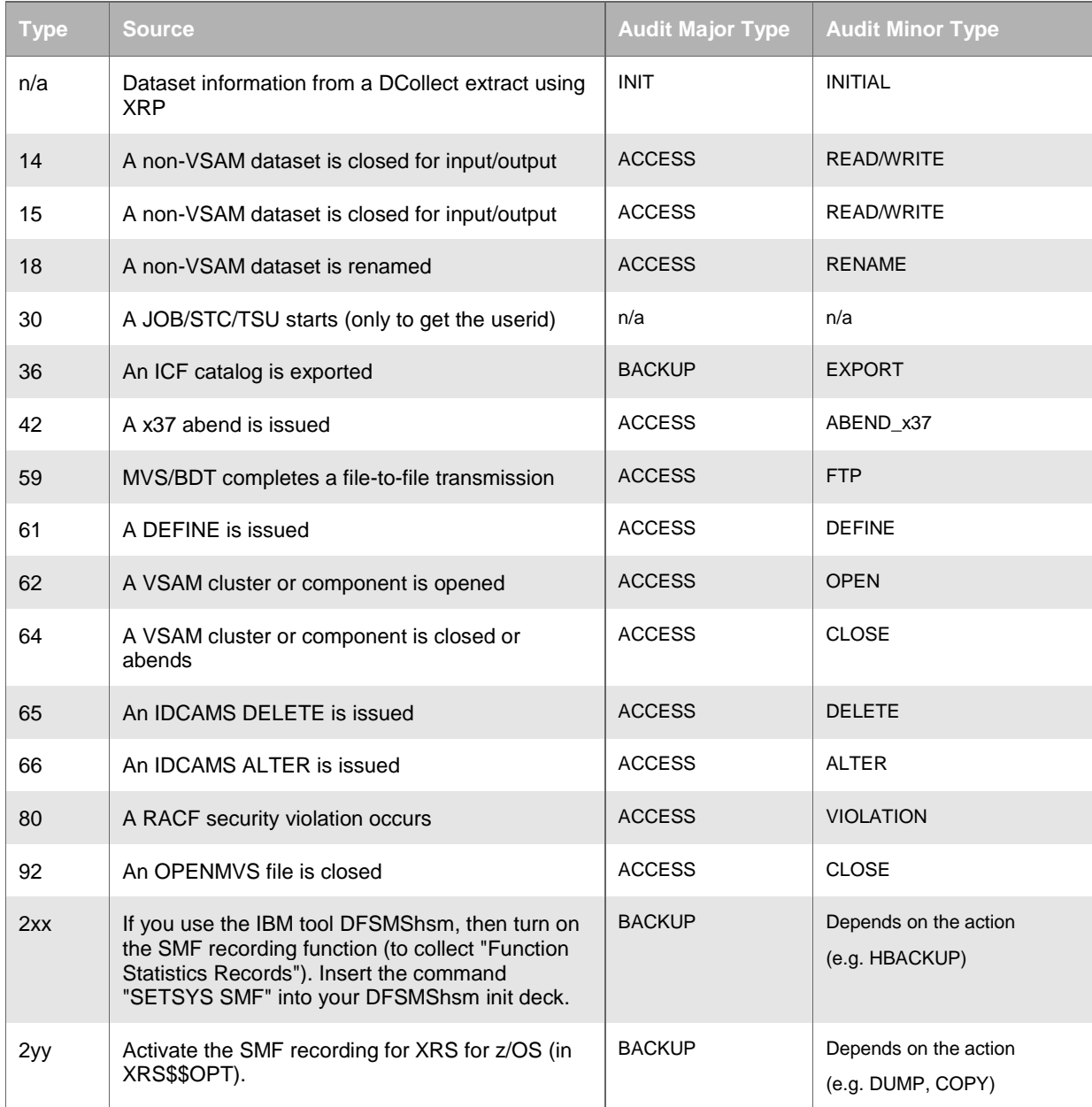

<span id="page-17-1"></span>**Table 5: SMF Record Type Association** 

# <span id="page-18-0"></span>**6. Viewing the XRP data in XRS+**

The following sample screenshot shows how XRS+ displays the collected z/OS SMF and XRS for z/OS data. In this example, all entries for one dataset are shown.

|                                                                         |                                                                               |                            | XRS+ by improvIT Software Innovations GmbH |  |                   |                                        |                                        |                             | o<br>$\Box$    | $\mathbf{x}$ |  |  |  |
|-------------------------------------------------------------------------|-------------------------------------------------------------------------------|----------------------------|--------------------------------------------|--|-------------------|----------------------------------------|----------------------------------------|-----------------------------|----------------|--------------|--|--|--|
|                                                                         | File Edit                                                                     | Recovery                   | <b>Backup Analysis</b>                     |  | Audit Preferences | Help                                   |                                        |                             |                |              |  |  |  |
|                                                                         | Potential Dataset Backup Flaws - nonVSAM                                      |                            |                                            |  |                   |                                        |                                        |                             |                |              |  |  |  |
| Audit                                                                   |                                                                               |                            |                                            |  |                   |                                        |                                        |                             |                |              |  |  |  |
| <b>i</b> Show Audit Results                                             |                                                                               |                            |                                            |  |                   |                                        |                                        |                             |                |              |  |  |  |
|                                                                         |                                                                               |                            |                                            |  |                   |                                        |                                        |                             |                |              |  |  |  |
| Audit criteria   Audit results   Audit Record Details                   |                                                                               |                            |                                            |  |                   |                                        |                                        |                             |                |              |  |  |  |
|                                                                         |                                                                               |                            |                                            |  |                   |                                        |                                        |                             |                |              |  |  |  |
| <b>Audit results</b>                                                    |                                                                               |                            |                                            |  |                   |                                        |                                        |                             |                |              |  |  |  |
| 72<br>Selected audit records:<br>$\mathbf{1}$<br>Audit results records: |                                                                               |                            |                                            |  |                   |                                        |                                        |                             |                |              |  |  |  |
|                                                                         |                                                                               |                            |                                            |  |                   |                                        |                                        |                             |                |              |  |  |  |
|                                                                         |                                                                               | ECUST.XRS4710.POE1.E37TEST | Dataset Name                               |  | Action Date/Time  |                                        | <b>Action Type</b>                     | Jobname                     | User ID        |              |  |  |  |
|                                                                         | $\boxminus$ 18.02.2010                                                        |                            |                                            |  |                   |                                        |                                        |                             |                |              |  |  |  |
|                                                                         |                                                                               |                            | CUST.XRS4710.POE1.E37TEST                  |  |                   |                                        | 18.02.2010 10:05:23.70 ACCESS / DEFINE | CUST#20#                    | <b>CUSTREN</b> |              |  |  |  |
|                                                                         |                                                                               |                            | CUST.XRS4710.POE1.E37TEST                  |  |                   |                                        | 18.02.2010 10:05:24.16 ACCESS / WRITE  | CUST#20#                    | <b>CUSTREN</b> |              |  |  |  |
|                                                                         |                                                                               |                            | CUST.XRS4710.POE1.E37TEST                  |  |                   |                                        | 18.02.2010 10:05:24.18 ACCESS / WRITE  | CUST#20#                    | <b>CUSTREN</b> |              |  |  |  |
|                                                                         | $\boxminus$ 23.02.2010                                                        |                            |                                            |  |                   |                                        |                                        |                             |                |              |  |  |  |
|                                                                         |                                                                               |                            | CUST.XRS4710.POE1.E37TEST                  |  |                   |                                        | 23.02.2010 11:20:13.09 ACCESS / DEFINE | CUST#20#                    | <b>CUSTREN</b> |              |  |  |  |
|                                                                         |                                                                               |                            | CUST.XRS4710.POE1.E37TEST                  |  |                   |                                        | 23.02.2010 11:20:13.83 ACCESS / WRITE  | CUST#20#                    | <b>CUSTREN</b> |              |  |  |  |
|                                                                         |                                                                               |                            | CUST.XRS4710.POE1.E37TEST                  |  |                   |                                        | 23.02.2010 11:20:13.85 ACCESS / WRITE  | CUST#20#                    | <b>CUSTREN</b> |              |  |  |  |
|                                                                         | $\boxdot$ 24.02.2010                                                          |                            |                                            |  |                   |                                        |                                        |                             |                |              |  |  |  |
|                                                                         |                                                                               |                            | CUST.XRS4710.POE1.E37TEST                  |  |                   |                                        | 24.02.2010 13:55:14.64 ACCESS / DEFINE | CUST#20#                    | <b>CUSTREN</b> |              |  |  |  |
|                                                                         | CUST.XRS4710.POE1.E37TEST                                                     |                            |                                            |  |                   | 24.02.2010 13:55:15.06 ACCESS / WRITE  | CUST#20#                               | <b>CUSTREN</b>              |                |              |  |  |  |
|                                                                         | CUST.XRS4710.POE1.E37TEST                                                     |                            |                                            |  |                   | 24.02.2010 13:55:15.07 ACCESS / WRITE  | CUST#20#                               | <b>CUSTREN</b>              |                |              |  |  |  |
|                                                                         | $\boxminus$ 25.02.2010                                                        |                            |                                            |  |                   |                                        |                                        |                             |                |              |  |  |  |
|                                                                         | CUST.XRS4710.POE1.E37TEST                                                     |                            |                                            |  |                   | 25.02.2010 10:21:51.51 ACCESS / DEFINE | CUST#20#                               | <b>CUSTREN</b>              |                |              |  |  |  |
|                                                                         | CUST.XRS4710.POE1.E37TEST                                                     |                            |                                            |  |                   | 25.02.2010 10:21:51.94 ACCESS / WRITE  | CUST#20#                               | <b>CUSTREN</b>              |                |              |  |  |  |
|                                                                         |                                                                               |                            | CUST.XRS4710.POE1.E37TEST                  |  |                   |                                        | 25.02.2010 10:21:51.96 ACCESS / WRITE  | CUST#20#                    | <b>CUSTREN</b> |              |  |  |  |
|                                                                         | $\boxminus$ 26.02.2010                                                        |                            |                                            |  |                   |                                        |                                        |                             |                | ▼            |  |  |  |
|                                                                         | CLIST.XRS4710.POF1.F37TEST                                                    |                            |                                            |  |                   |                                        | 26.02.2010.07:31:44.11 ACCESS / DEFINE | <u> CUST#20#   CUSTREN_</u> |                |              |  |  |  |
|                                                                         |                                                                               |                            |                                            |  |                   |                                        |                                        |                             |                |              |  |  |  |
|                                                                         | 园 Save List<br>en Print List<br>Select all<br><b>Deselect</b><br>Collapse all |                            |                                            |  |                   |                                        |                                        |                             |                |              |  |  |  |
|                                                                         |                                                                               |                            |                                            |  |                   |                                        |                                        |                             |                |              |  |  |  |
|                                                                         |                                                                               |                            |                                            |  |                   |                                        |                                        |                             |                |              |  |  |  |
|                                                                         | PDF successfull saved                                                         |                            |                                            |  |                   |                                        |                                        |                             |                |              |  |  |  |
|                                                                         |                                                                               |                            |                                            |  |                   |                                        |                                        |                             |                |              |  |  |  |

<span id="page-18-1"></span>**Graphic 2: XRS+ Audit Result List**

The following screenshot shows all available details for one action. In this case a backup information record is displayed.

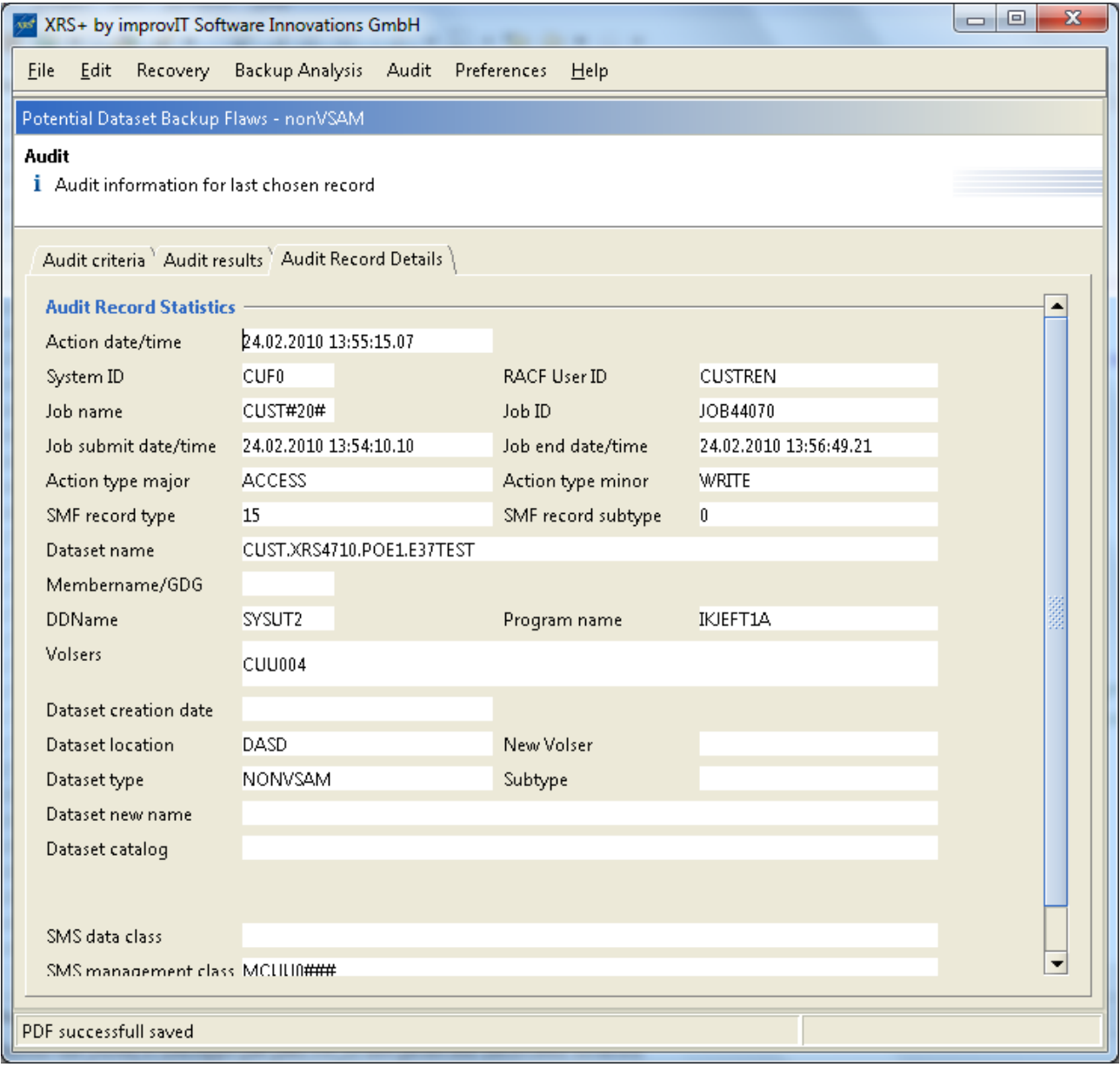

<span id="page-19-0"></span>**Graphic 3: XRS+ Action Details**

The same data can also be used to recover datasets and perform various analysis functions. Please consult the XRS+ Users Guide for detailed information.

## <span id="page-20-0"></span>**7. XRP Release Information**

## <span id="page-20-1"></span>**7.1. New in XRP Version 2.3**

<span id="page-20-2"></span>- Internal optimization.

## **7.2. New in XRP Version 2.2**

XRP Initial records can now contain information about migrated datasets.

### <span id="page-20-3"></span>**7.3. New in XRP Version 2.1**

Support for dataset selection via SYSIN (INC/EXC).

## <span id="page-20-4"></span>**7.4. New in XRP Version 2.0**

- Support for XRS and HSM SMF records.
- Binary export data processing.
- Support for XRS+ file type recognition.

## <span id="page-20-5"></span>**7.5. Migrating to XRP Version 2.3**

There are no specific migration issues. XRS+ v2.3 must be used to process data created by XRP v2.3.

XRS for z/OS v480 (or higher) must also be implemented.

## <span id="page-21-0"></span>**8. Contact**

For further information regarding the XRS+ Audit Data Collector please contact:

### **improvIT Software Innovations GmbH**

Große Elbstraße 141 a D-22767 Hamburg **Germany** 

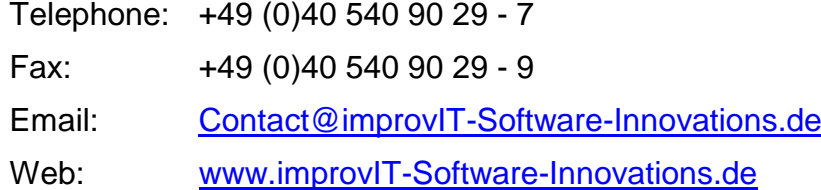

# <span id="page-22-0"></span>9. Index

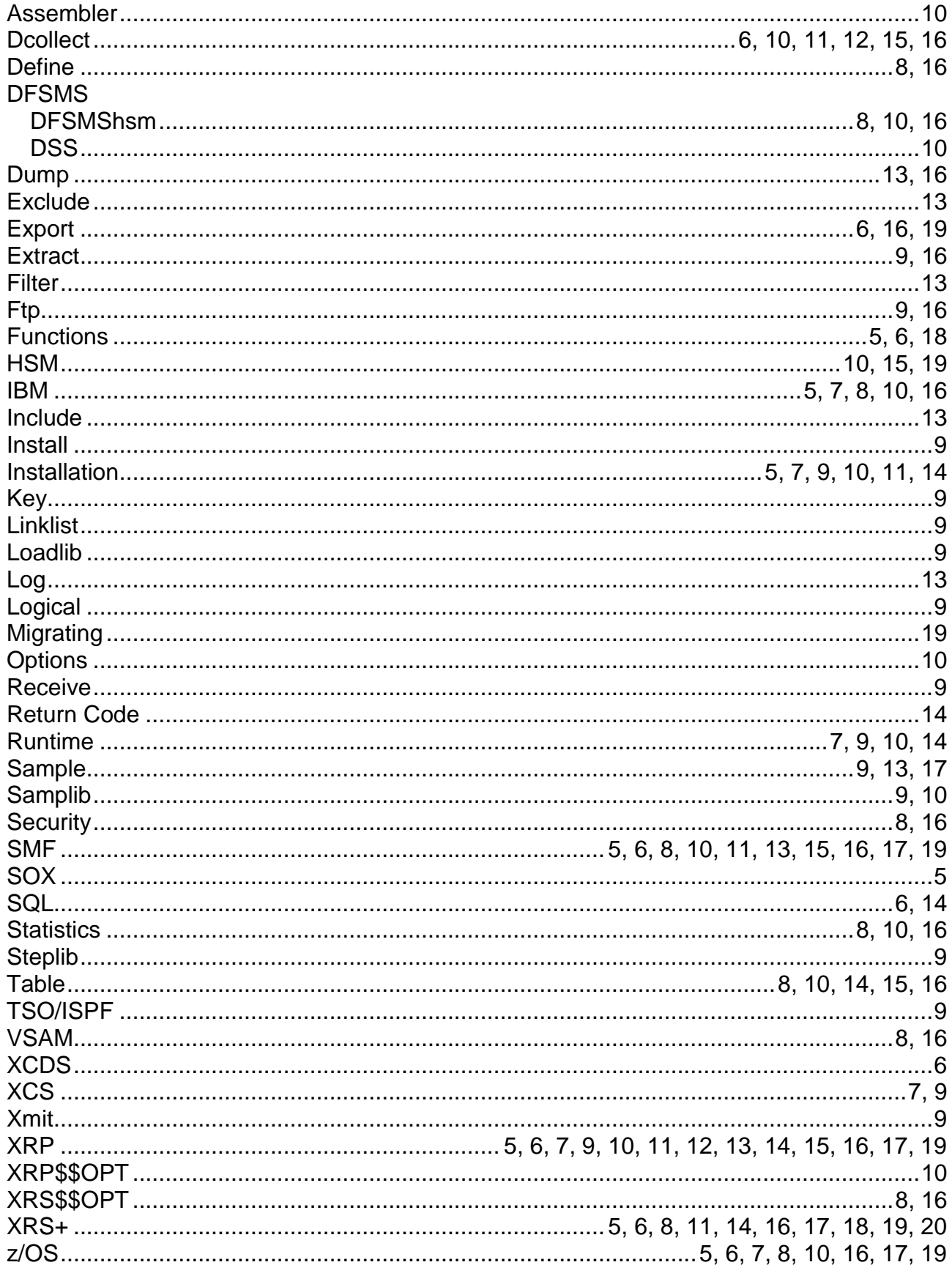